## 常州市教育系统教师心理健康教育 全员培训操作手册 1.0

本次培训依托"常州市教师发展信息化平台",采用线 上培训的方式进行。请所有参训人员在开始培训前仔细阅读 本手册。

一、培训网址

[www.jsfz.czedu.cn](http://www.jsfz.czedu.cn)

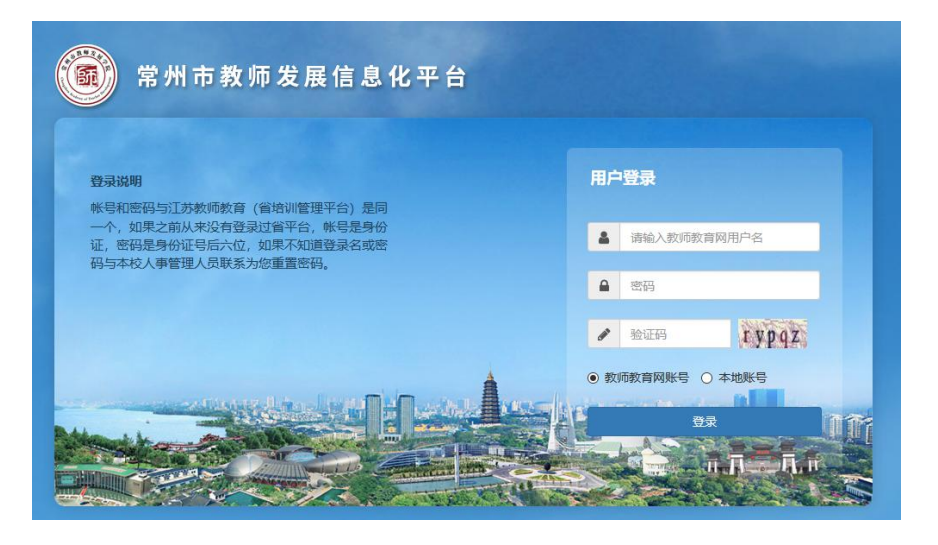

## 二、账号和密码

1.账号密码与江苏省教师培训平台(www.jste.net.cn) 一致。如账号密码忘记,请联系本校省培训平台管理员,重 置密码。

2.从未登录过江苏省教师培训平台或新加入教职工信 息库的教师,账号为身份证号,密码为身份证号后 6 位,请 先在省培训平台(www.jste.net.cn)登录,修改登录名和 密码。第二天方可使用常州市教师发展信息化平台。

## 三、微信端绑定账号

1.关注常州市教师发展学院公众号,在微信-通讯录-公 众号-右上角+号,搜索"常州市教师发展学院",点击关注。

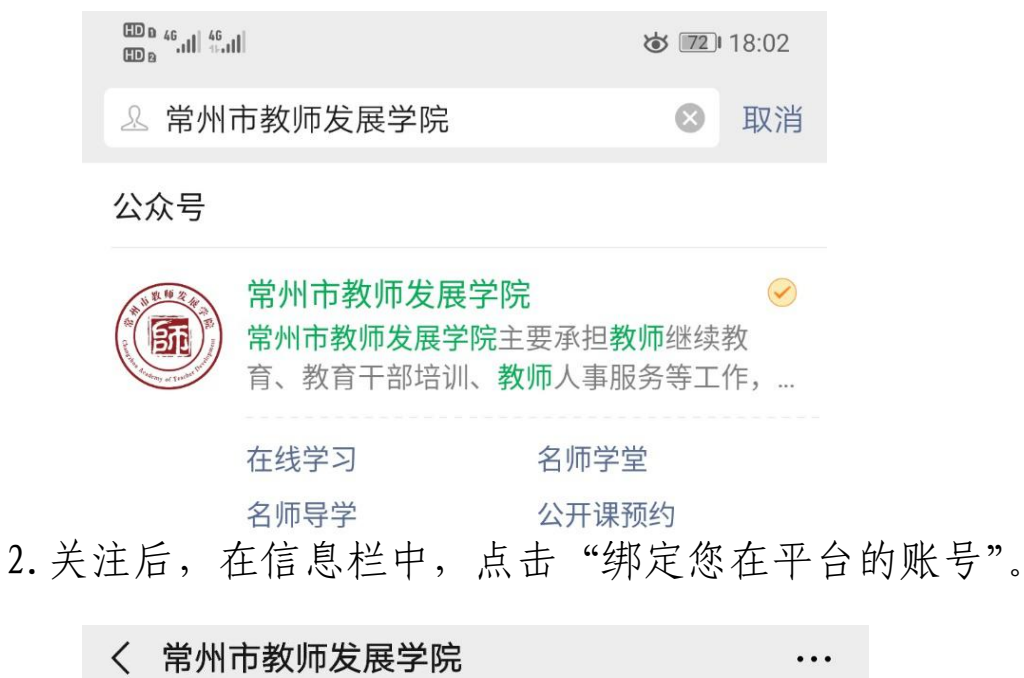

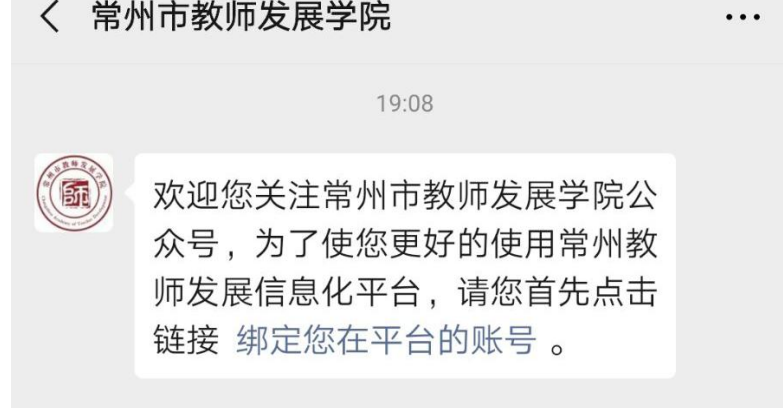

输入账号和密码,点击登录,就绑定了平台的个人账号。

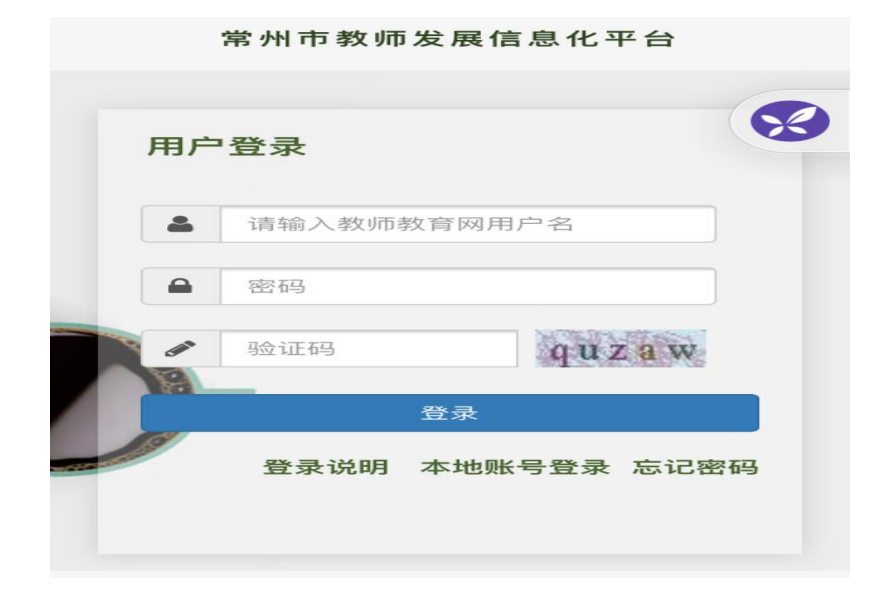

3.如果之前已经关注常州市教师发展学院公众号,但没 有绑定账号,请在公众号中点击左下角圆形图标,发送信息 "绑定",在收到的信息中,点击"绑定您在平台的账号"。

## 四、在线学习

1.电脑端,在浏览器中登录平台,从首页可以进入相应 的项目(推荐使用电脑端进行学习)。

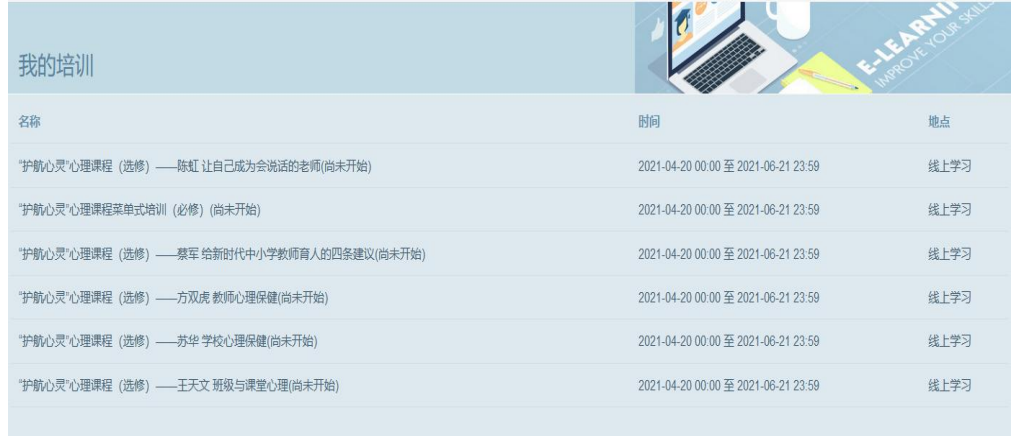

2.微信端,进入常州市教师发展学院公众号,点击页面 最下面的"常学习"的子菜单"在线学习", 就可进入平台 首页,首页内容与电脑端一致,选择进入相应的学习项目。

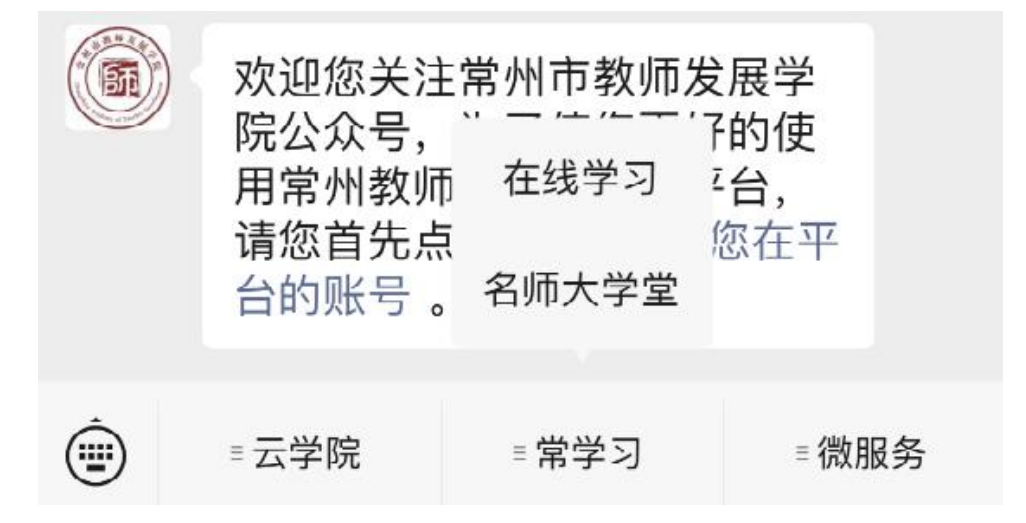

3.必修课程有 6 个培训专题,内容均有视频资源和试题 资源两部分,需要按顺序学习,只有两部分内容都学习完毕, 才算学习完成。

五、注意事项

1. 学习过程中,如果某个文档加载比较慢,可能是同 时观看的人数太多,可以先学习其他文档。

2.如遇到操作问题,请告知学校培训负责人,由学校培 训负责人转发辖市(区)管理员。